## K6 回答マニュアル(2 年次以上対象)

UNIPA(ユニヴァーサル パスポート)にログインしてください。 ID は 学籍番号の英字は大文字で入力してください。 ①UNIPA にログインしてください。 ID とパスワードは G メールと同じ UNIVERSAL PASS ですが、ID(学籍番号)の英字は 大文字で入力してください  $997999$ D LOGIN

## アンケートを選択してください。

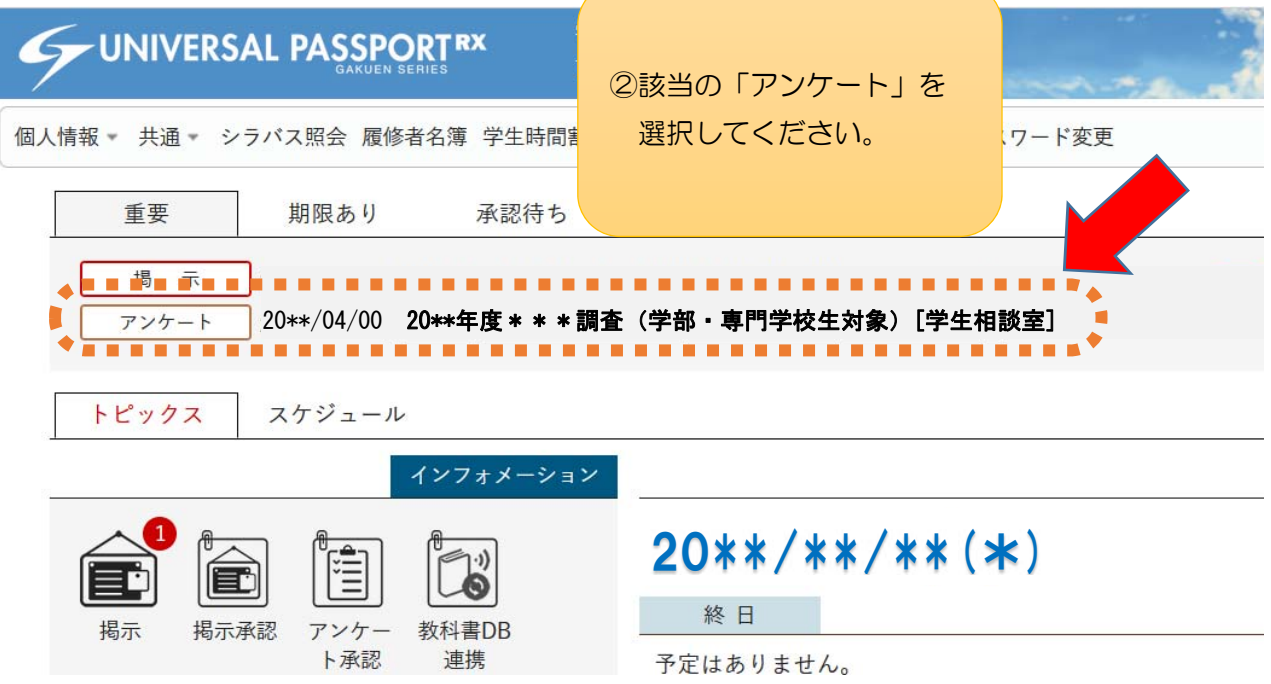

## 回答してください。

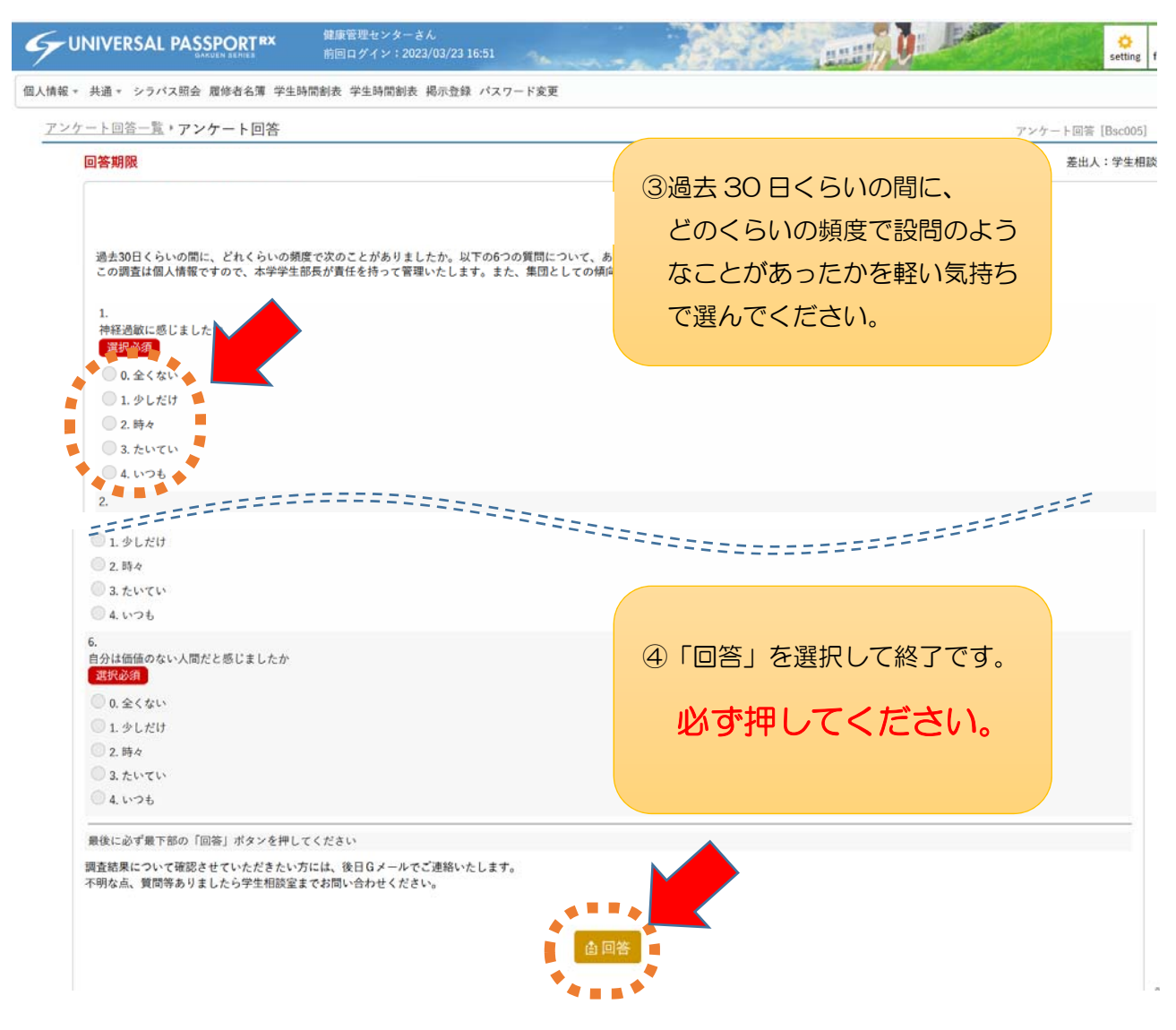